## **Задание №4. Вставка и редактирование рисунков, схем и чертежей**

Несмотря на то, что существует большое количество графических редакторов с огромным набором функций, в MS Word есть встроенные инструменты, позволяющие не только вставлять готовые изображения, но и создавать их. Основные элементы расположены на вкладке **Вставка/Иллюстрации.** При выделении отдельного объекта или группы появляется дополнительная вкладка – **Формат,** с помощью которой выполняется редактирование графических объектов. Для удобства размещения рисунков настоятельно рекомендуется сначала добавить в документ объект **полотно** и выполнять создание изображения внутри полотна. Вставка пустого полотна осуществляется с использованием команды **Вставка/Фигуры/Новое полотно**

**Задача 1.** Нарисуйте следующий чертеж

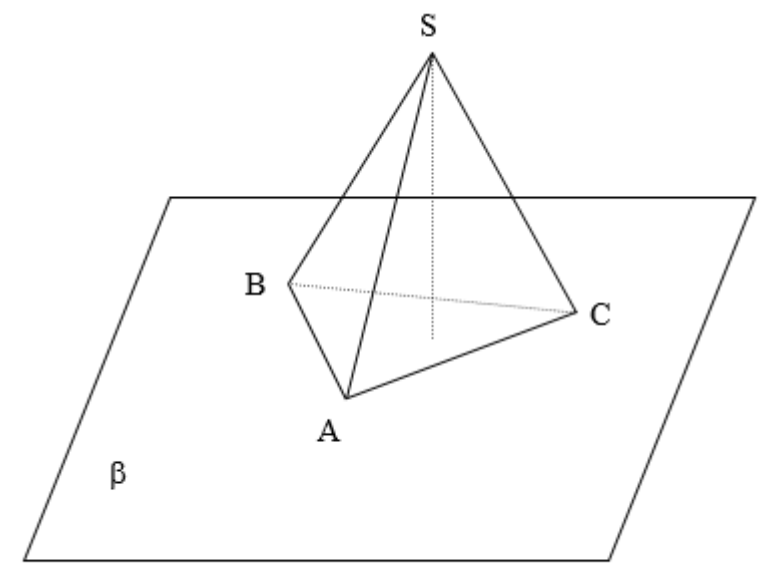

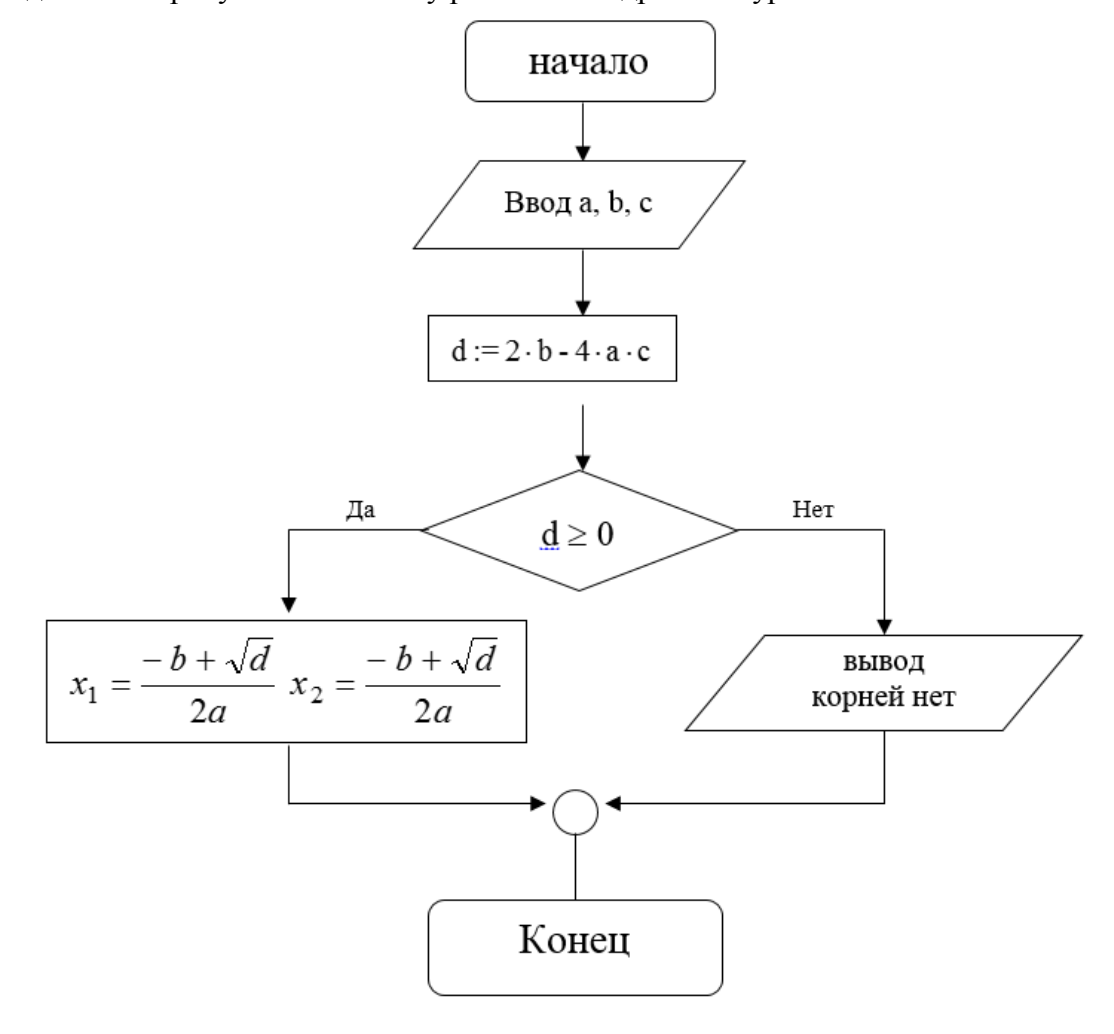

**Задача 2.** Нарисуйте блок-схему решения квадратного уравнения

an di

**Задача 3.** Вставьте следующие фигуры в документ

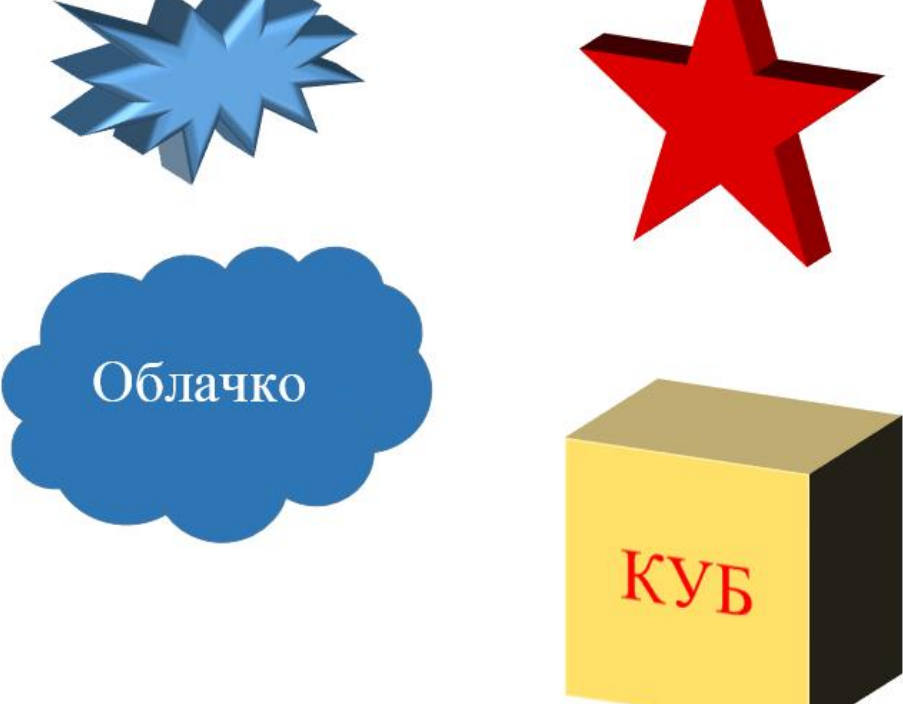